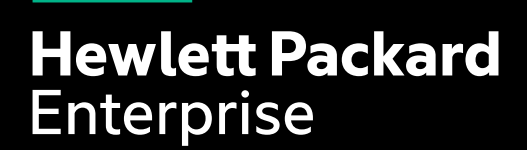

HPE INTERNAL AND PARTNER USE ONLY

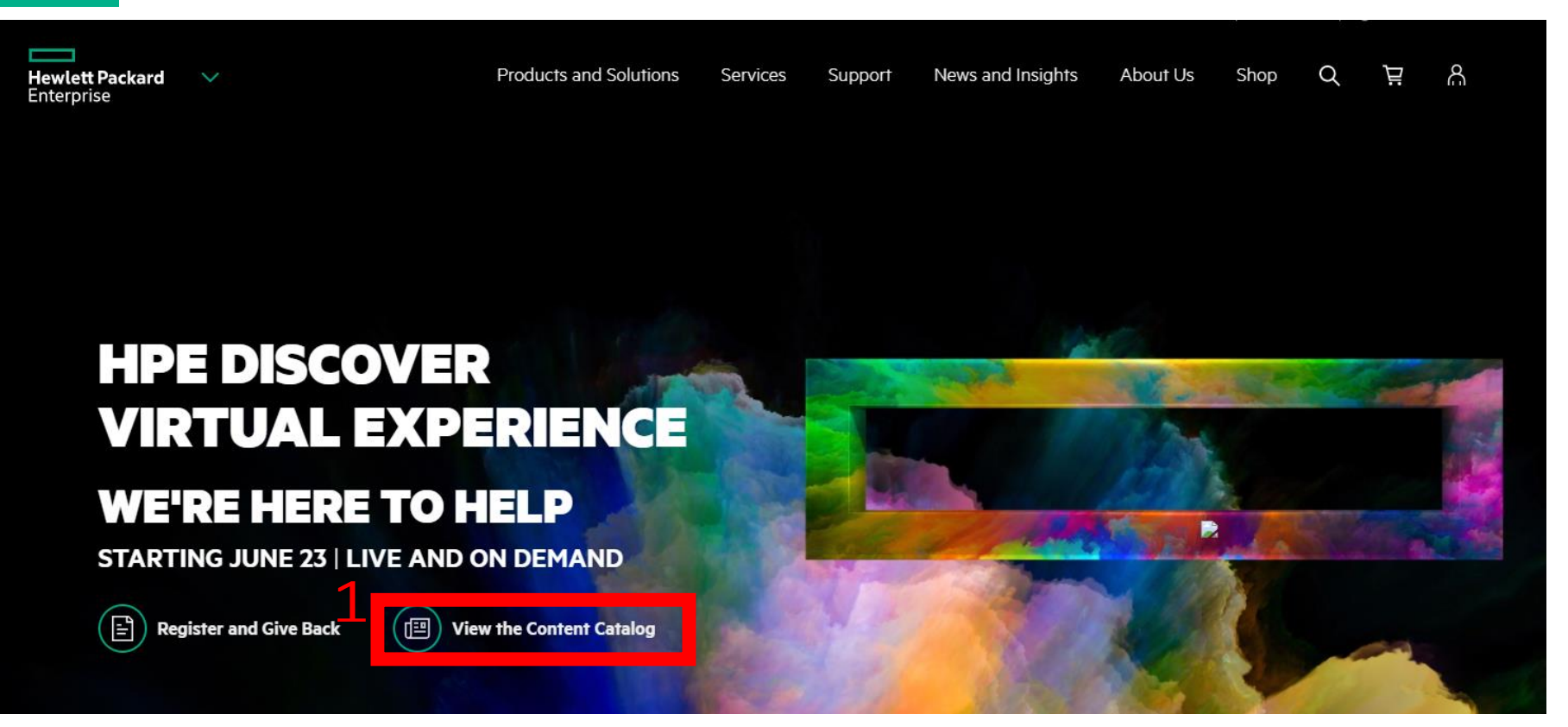

### HPE DISCOVER VIRTUAL EXPERIENCE 세션 안내

해당 안내서를 통해 HPE Discover Virtual Experience의 다양한 세션을 확인하실 수 있습니다.

1.HPE Discover Virtual Experience URL: https://www.hpe.com/us/en/discover.html?jumpid=va\_b83sevpmjr 위 URL에 접속하셔서 View the Content Catalog 버튼을 클릭하십시오.

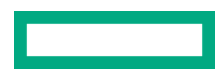

#### **STARTING JUNE 23 | LIVE AND ON-DEMAND**

Content Overview Content Catalog Speakers Sponsors

Welcome! We invite you to explore Live and On Demand sessions that will be offered at HPE Discover Virtual Experience beginning June 23rd. Use the filters on the left to refine your search criteria. Click on the + to see more session details.

Be sure to check back often as we add new sessions and demos daily.

On June 23, you will be able to launch the DVE from your Outlook invite or from this page at the top tab - Join the Experience!

Share All Sessions

<sup>2</sup> Download All Sessions

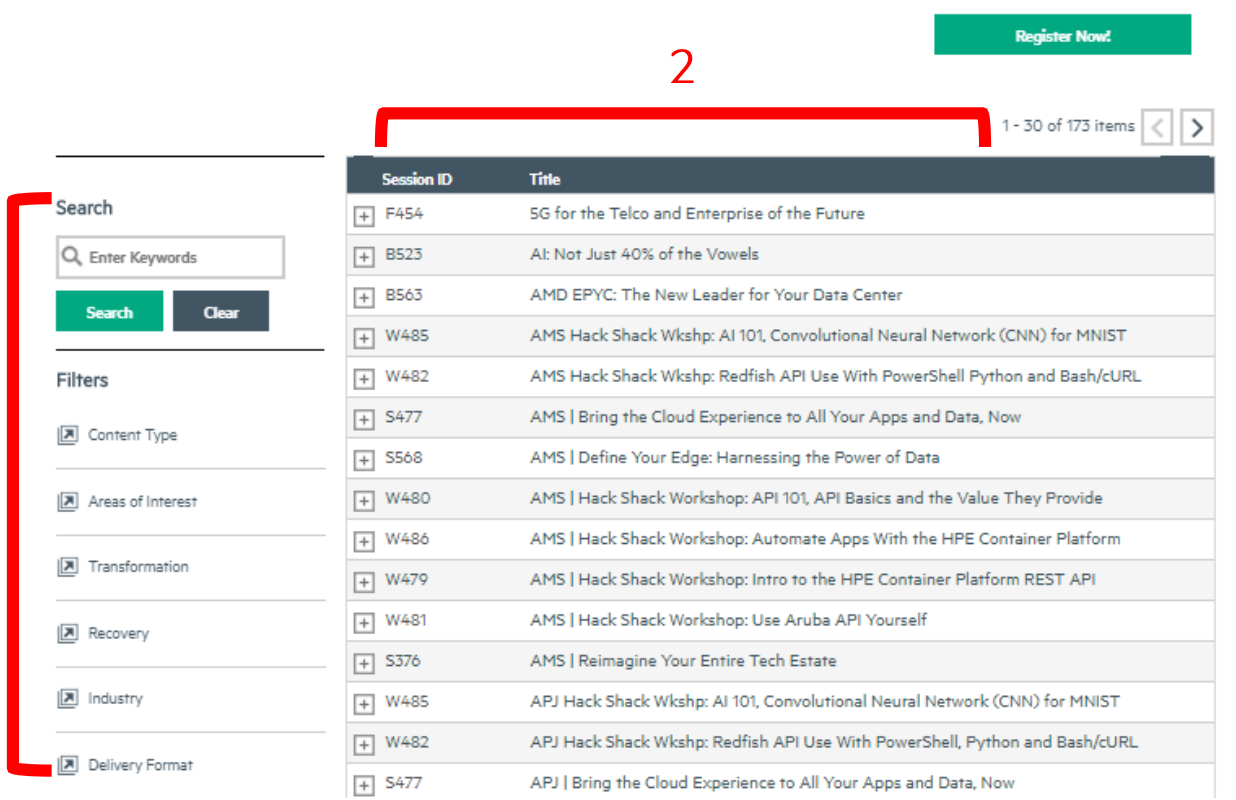

#### HPE DISCOVER VIRTUAL EXPERIENCE 세션 안내

- 1. 검색필터: 검색필터를 통해 관심 분야의 세션을 찾으실 수 있습니다.
- 2. 세션 ID 및 제목을 확인하실 수 있습니다.

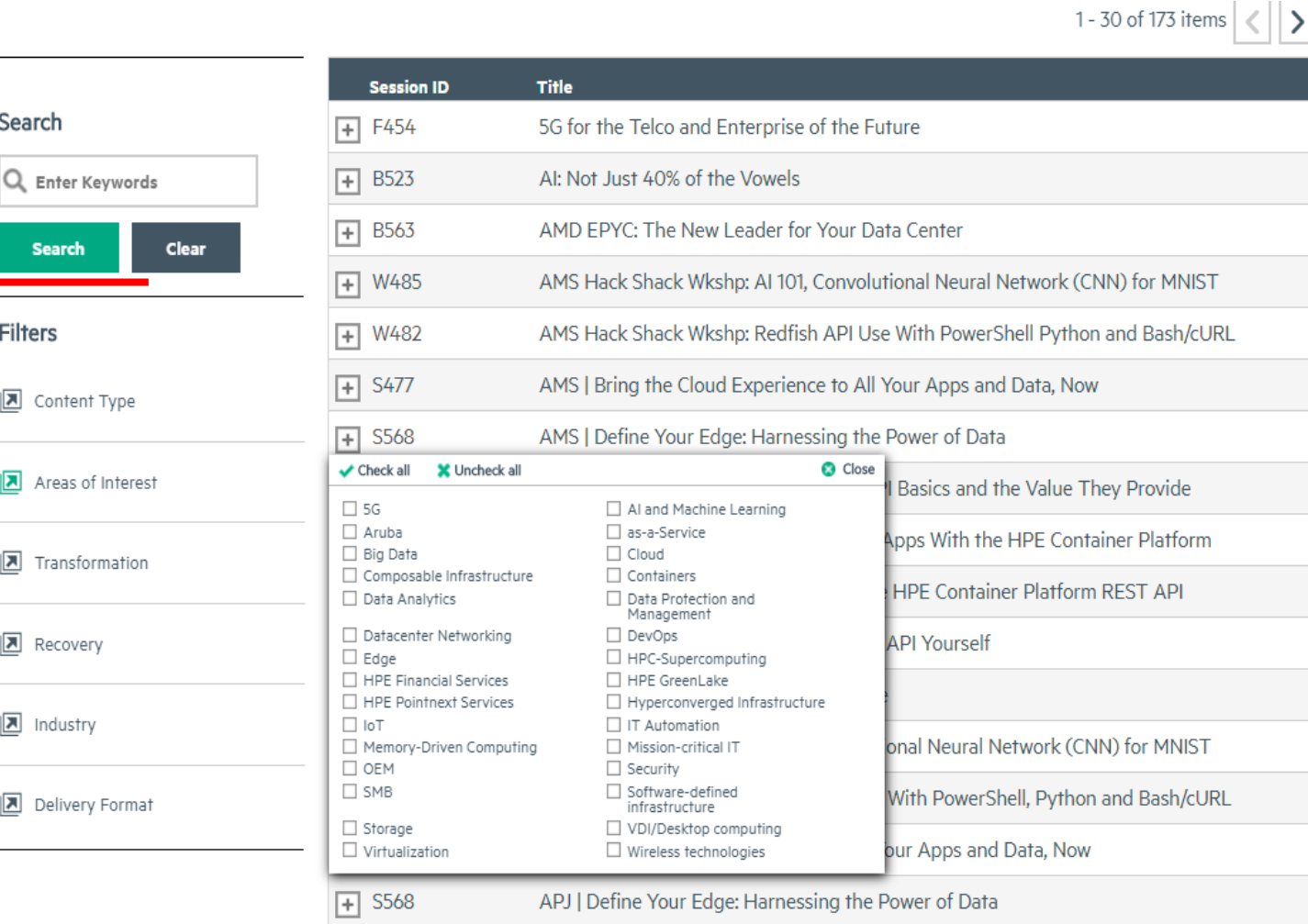

#### **HPE DISCOVER VIRTUAL EXPERIENCE 세션 안내**

- 1. 필터 항목을 클릭하시면 세부항목 선택이 가능합니다.
- Content Type: 콘텐츠 타입
- Areas of Interest: 관심분야
- Transformation: 디지털 트랜스포메이션
- Recovery: 업무 복구
- Industry: 고객 산업분야
- Delivery Format: 세션 형식

2. 관심키워드를 선택하신 후 (중복선택 가능) Search 버튼을 클릭하시면 관련 세션이 검색됩니다.

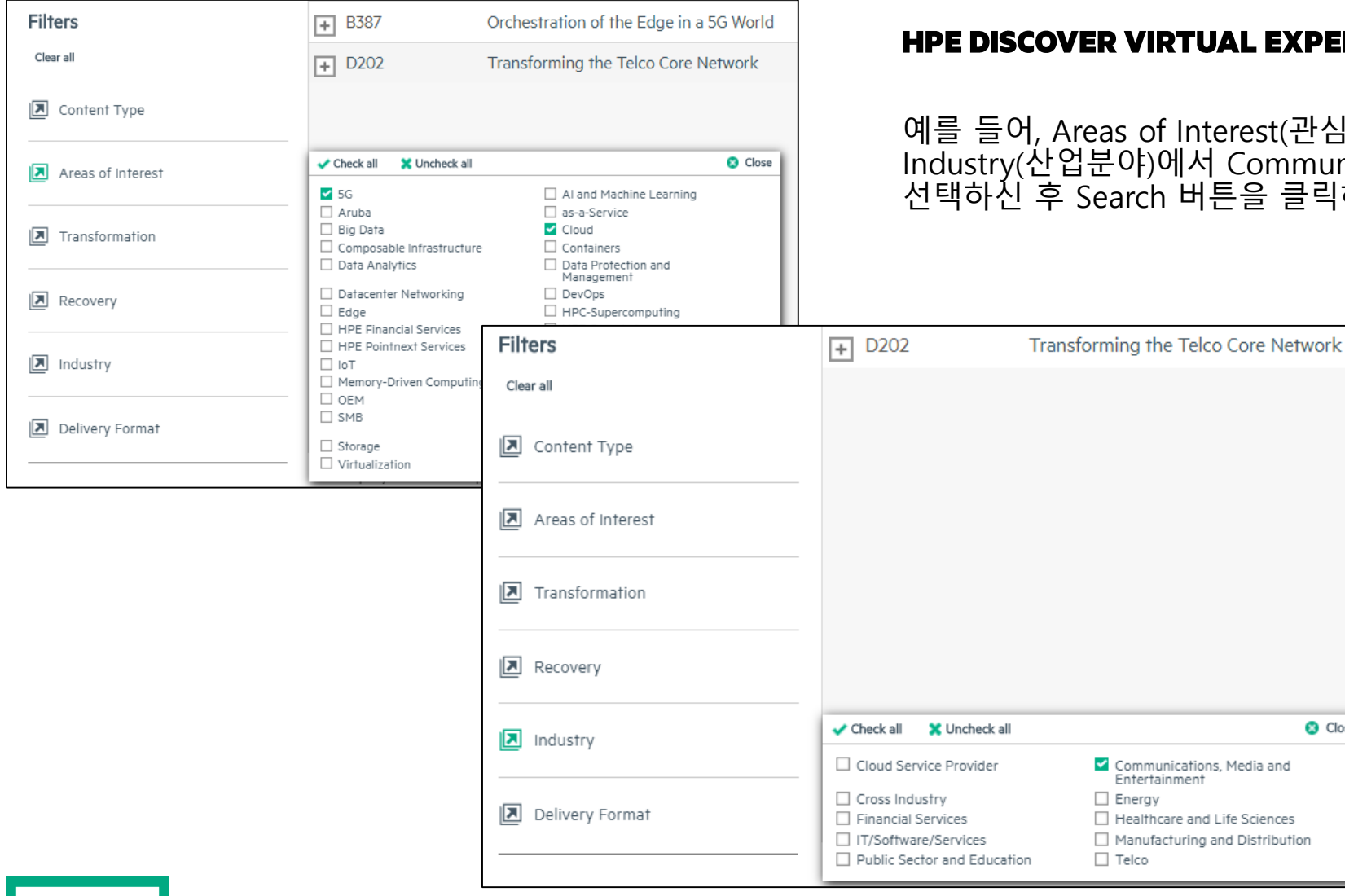

#### **세션 안내**

예를 들어, Areas of Interest(관심분야) 에서 5G, Cloud 키워드를 선택하시고, Industry(산업분야)에서 Communication, Media (통신, 미디어) 키워드를 선택하신 후 Search 버튼을 클릭하시면 키워드와 관련된 세션이 검색됩니다.

C Close

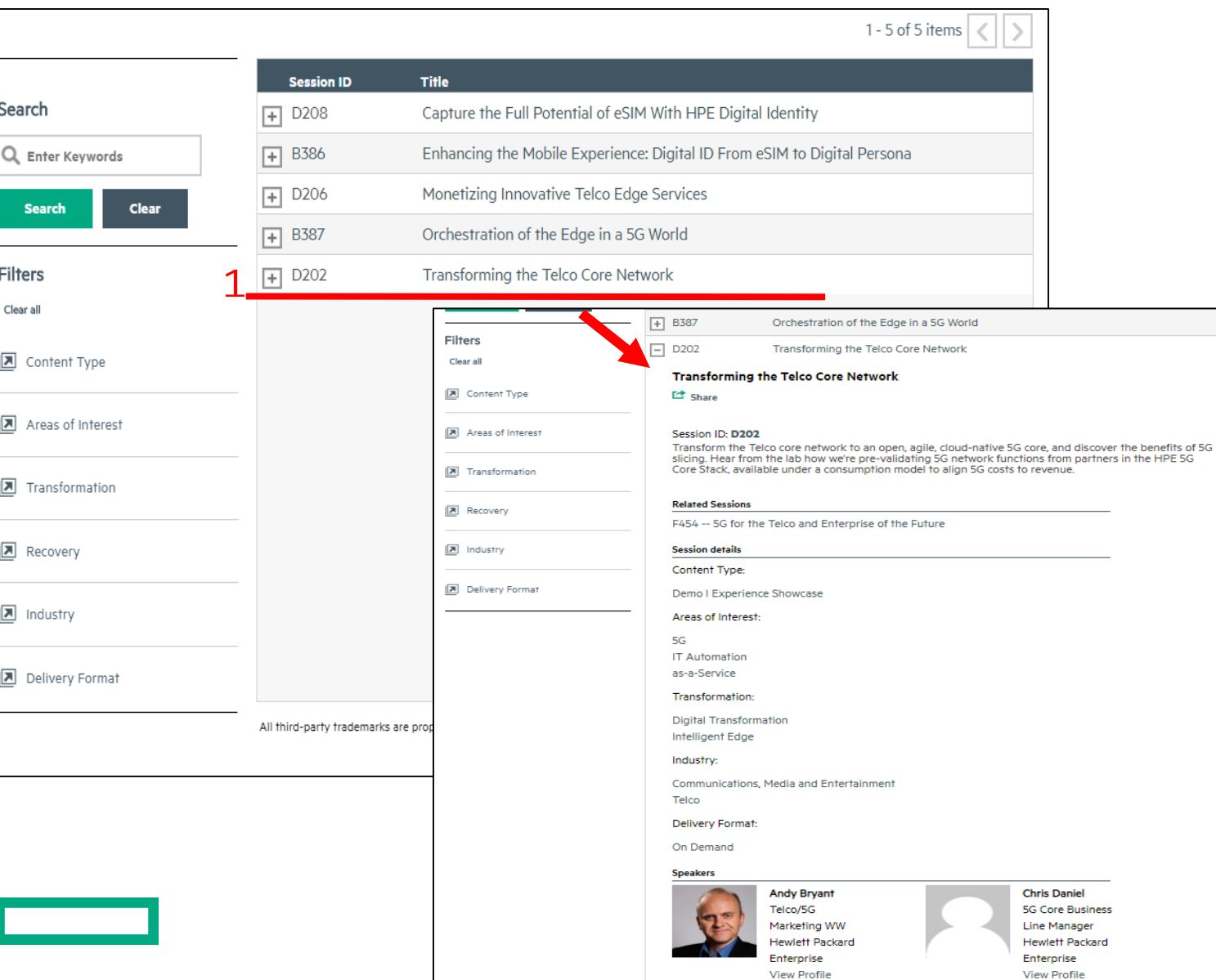

#### **HPE DISCOVER VIRTUAL EXPERIENCE 세션 안내**

1. 필터 검색 후 관련 세션 목록이 나타납니다. 왼쪽의 버튼을 클릭하시면, 세션의 상세정보를 확인하실 수 있습니다.

#### **문의**

HPE 마케팅팀 오선영 이사: soh@hpe.com HPE 마케팅팀 김주희 사원: ju-hee.kim@hpe.com

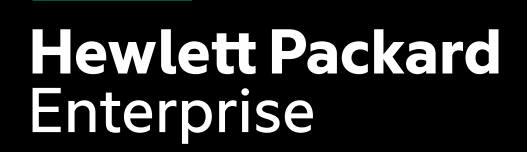

# THANK YOU

HPE INTERNAL AND PARTNER USE ONLY